## **Lagersystem Wie kann ich die Teile, die sich in meinem Lager befinden, verwenden?**

Wenn Sie in einem Auftrag auf das Symbol "Bestellen" klicken und sich ein Teil des Auftrags in Ihrem Bestand befindet, sehen Sie den folgenden Bildschirm:

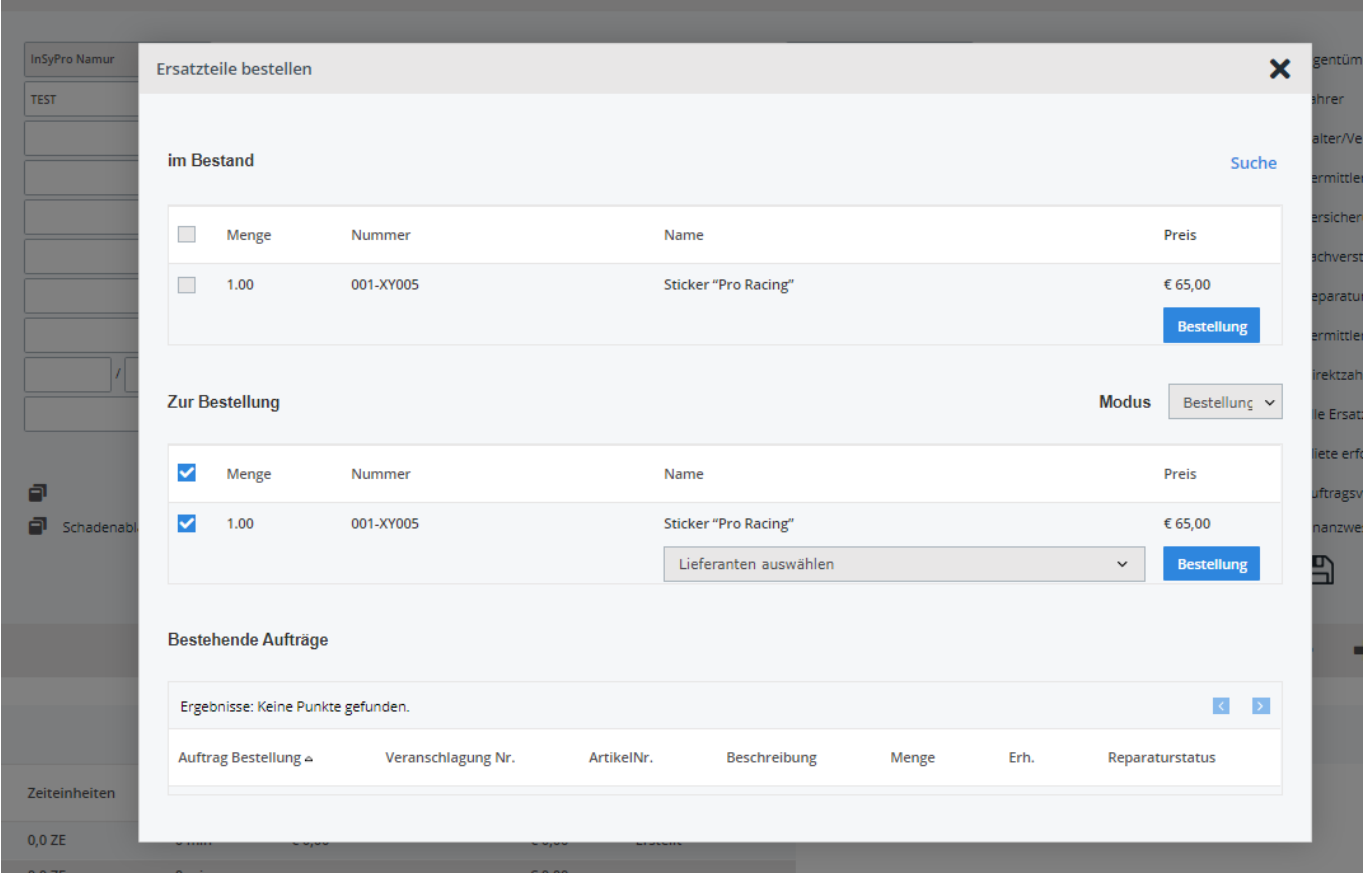

Wenn Sie dieses Teil verwenden möchten, kreuzen Sie den Kasten vor der entsprechenden Zeile an und klicken Sie auf die Schaltfläche Bestellen.

Sie erhalten einen neuen Bildschirm, in dem Sie den Teilstatus als "Erhalten" sehen.

## **Lagersystem**

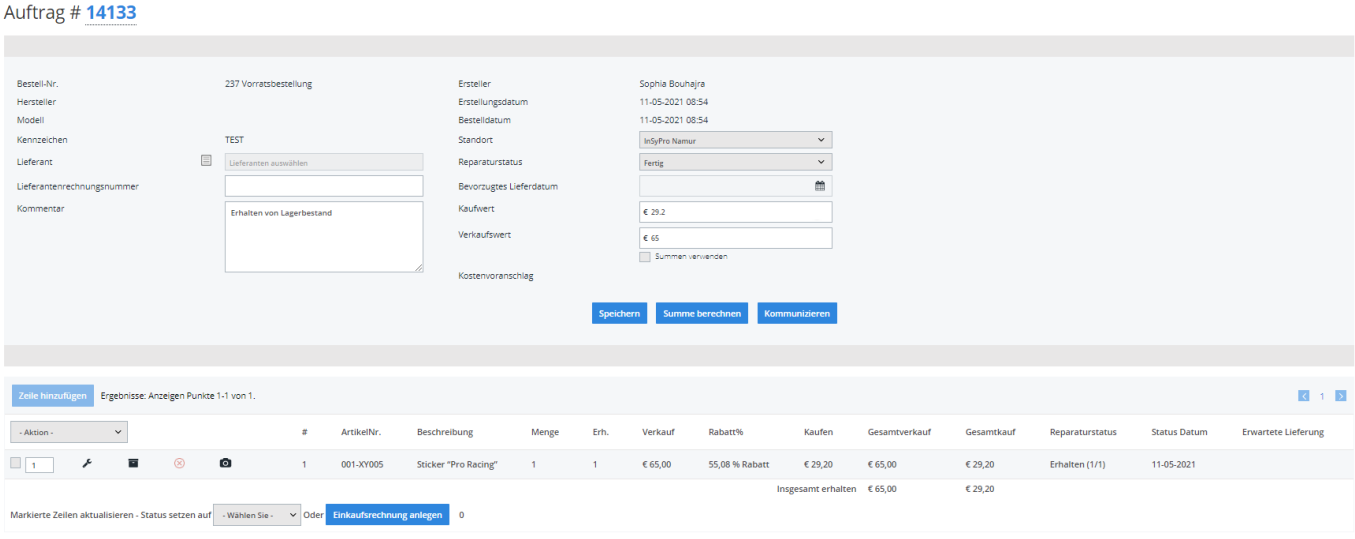

Eindeutige ID: #2269 Verfasser: Jean-Marie Letzte Änderung: 2021-05-11 08:58